# 80 Series DVD Player

DVD-Проигрыватель

Руководство для пользователя

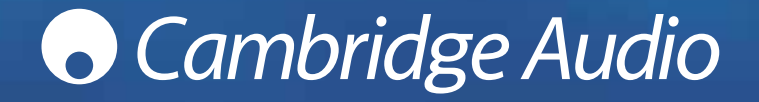

# **O** Cambridge Audio

### **ОГЛАВЛЕНИЕ**

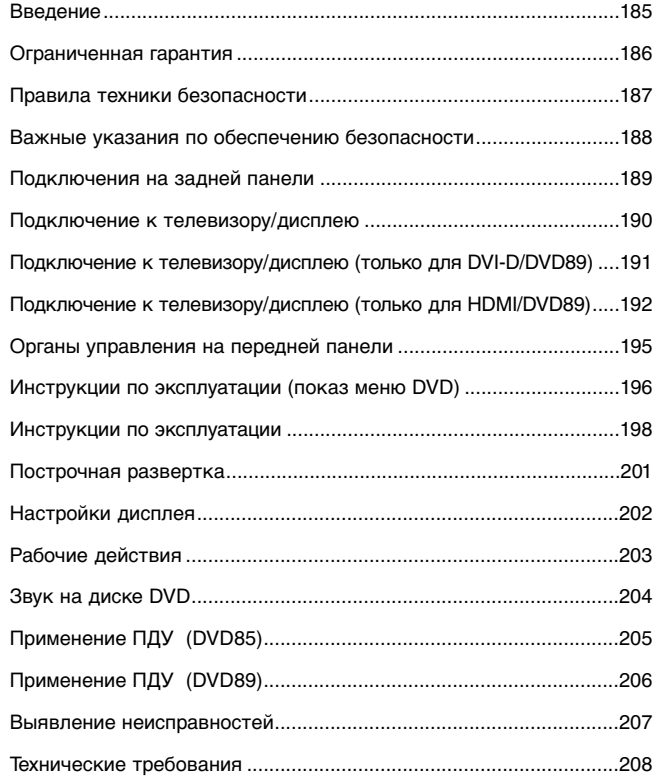

### **ВВЕДЕНИЕ**

**Поздравляем в связи с покупкой этого DVD-плейера компании Cambridge Audio. Мы надеемся, что Вы будете многие годы получать удовольствие от обладания им.**

Модели DVD85, 86 и 89 воспроизводят обычные CD и DVD диски, кроме того, модель DVD89 является «универсальным» плеером, она обеспечивает воспроизведение дисков DVD-Audio (DVD-A) и Super Audio CD (SACD). Эти новые форматы для аудиофилов обеспечивают более высокое качество звучания, чем CD/DVD и допускают многоканальный пространственный звук.

В дополнение к этому, все модели (DVD85, 86 и 89) поддерживают воспроизведение файлов DivX® (аудио и видео контент с сильным сжатием, но высокого качества – он часто загружается из Интернет). Модель DVD89, кроме того, оснащена новейшими выходами DVD-D и HDMI, обеспечивающими полностью цифровую передачу видео на экран телевизора – это позволяет получить наилучшее доступное на сегодняшний день качество изображения.

Для максимизации характеристик этого оборудования мы хотели бы посоветовать Вам использовать оборудование для показа, усиления и динамики только высокого качества. Конечно, мы настоятельно рекомендуем усилители из линейки Cambridge Audio, которые были разработаны на основе таких же точно стандартов, как этот DVD-плейер.

Кабельные соединения - это также та область, о которой не следует забывать. Не подвергайте риску ухудшения характеристик вашей системы, используя кабели низкого качества для соединения или вашего DVD к телевизору и усилителю или выходов усилителя к вашим динамикам. Система лишь настолько хороша, как ее самое слабое звено. Ваш дилер может снабдить Вас качественными соединительными кабелями компании Cambridge Audio, гарантирующими для вашей системы реализацию ее полного потенциала.

Спасибо за то, что Вы нашли время для чтения этого руководства; мы рекомендуем сохранить его для получения справок в будущем.

Modge Branch

Мэтью Брамбл Технический директор

### **ОГРАНИЧЕННАЯ ГАРАНТИЯ**

Компания Cambridge Audio гарантирует, что это изделие не имеет материальных и производственных дефектов (при условии соблюдения условий, сформулированных ниже). Компания Cambridge Audio будет производить ремонт или замену (по выбору компании Cambridge Audio) этого изделия или любых дефектных деталей в этом изделии. Гарантийные сроки могут быть различными в разных странах. В случае сомнения, проконсультируйтесь у дилера и сохраняйте документы, подтверждающие покупку.

Для получения гарантийного обслуживания, пожалуйста, обращайтесь к авторизованному дилеру компании Cambridge Audio, у которого Вы купили это изделие. Если ваш дилер не имеет нужного оборудования для ремонта вашего изделия компании Cambridge Audio, то оно может быть возвращено через вашего дилера в компанию Cambridge Audio или к авторизованному агенту по обслуживанию компании Cambridge Audio. Вам следует отправить это изделие либо в его оригинальной упаковке, либо в такой упаковке, которая обеспечивает аналогичный уровень защиты.

Для получения гарантийного обслуживания следует представить документ, подтверждающий покупку в форме счета или принятого инвойса, служащими доказательством того, что данное изделие находится в пределах гарантийного срока.

Эта гарантия недействительна, если (a) на этом изделии изменен или удален фабричный серийный номер или (b) это изделие не было куплено у авторизованного дилера компании Cambridge Audio. Вы можете позвонить в компанию Cambridge Audio или к вашему местному агенту по продаже компании Cambridge Audio для подтверждения того, что у Вас имеется неизмененный серийный номер и/или что Вы сделали покупку у авторизованного дилера компании Cambridge Audio.

Эта гарантия не распространяется на косметическое повреждение или на поломку, вызванную непредвиденными обстоятельствами, несчастным случаем, неправильным употреблением, злоупотреблением, небрежностью, коммерческим использованием или модификацией изделия или любой его части. Эта гарантия не распространяется на повреждение, вызванное неподходящим действием, обслуживанием или установкой, или ремонтом, предпринятым кем-то другим, кроме компании Cambridge Audio или дилера компании Cambridge Audio, или авторизованного агента по обслуживанию, имеющего разрешение от компании Cambridge Audio на проведение гарантийных работ. Любые недозволенные ремонты будут приводить к лишению пользования этой гарантией. Эта гарантия не распространяется на изделия, проданные "КАК ОНИ ЕСТЬ" или "БЕЗ ОТВЕТСТВЕННОСТИ ПРОДАВЦА ЗА ДЕФЕКТЫ".

В СООТВЕТСТВИИ С ЭТОЙ ГАРАНТИЕЙ, РЕМОНТЫ ИЛИ ЗАМЕНЫ - ЭТО ИСКЛЮЧИТЕЛЬНОЕ СРЕДСТВО ЗАЩИТЫ ПОТРЕБИТЕЛЯ. КОМПАНИЯ CAMBRIDGE AUDIO НЕ ДОЛЖНА БЫТЬ ОТВЕТСТВЕННОЙ ЗА ЛЮБЫЕ НЕПРЕДВИДЕННЫЕ ИЛИ ПОСЛЕДУЮЩИЕ УБЫТКИ В СВЯЗИ С НАРУШЕНИЕМ ЛЮБОЙ ЯВНОЙ ИЛИ ПРЕДПОЛАГАЕМОЙ ГАРАНТИИ НА ЭТО ИЗДЕЛИЕ. КРОМЕ СЛУЧАЕВ, ЗАПРЕЩЕННЫХ СОГЛАСНО ЗАКОНУ, ЭТА ГАРАНТИЯ ЯВЛЯЕТСЯ ИСКЛЮЧИТЕЛЬНОЙ И ЗАМЕНЯЕТ ВСЕ ДРУГИЕ ЯВНЫЕ И ПОДРАЗУМЕВАЕМЫЕ ЛЮБЫЕ ГАРАНТИИ, ВКЛЮЧАЯ, НО НЕ ОГРАНИЧИВАЯСЬ ЭТИМ, ПРИГОДНОСТЬ ДЛЯ ПРОДАЖИ И СООТВЕТСТВИЕ ДЛЯ ПРАКТИЧЕСКОЙ ЦЕЛИ.

Некоторые страны и штаты США не допускают исключения или ограничения непредвиденных или последующих убытков или подразумеваемых гарантий, так что вышеупомянутые исключения могут не распространяться на Вас. Эта Гарантия дает Вам определенные законные права, и Вы можете иметь другие установленные законом права, которые изменяются в зависимости от законов конкретного штата или данной страны.

### **УКАЗАНИЯ ПО ТЕХНИКЕ БЕЗОПАСНОСТИ**

#### *Проверка соответствия напряжения питания*

Для вашей собственной безопасности, пожалуйста, внимательно прочитайте следующие инструкции перед попыткой подсоединить это устройство к электрической сети.

Проверьте, чтобы на задней панели вашего устройства было указано правильное напряжение питания. Если напряжение в вашей электрической сети отличается, проконсультируйтесь у вашего дилера.

Это устройство предназначено для применения только при величине и типе питающего напряжения, указанного на задней панели устройства. Подсоединение к другим источникам питания может повредить устройство.

Это оборудование должно быть выключено, когда оно не используется, и оно не должно применяться при отсутствии надлежащего заземления. Чтобы уменьшить риск электрошока, не удаляйте крышку устройства (или заднюю стенку). Внутри нет никаких частей, подлежащих обслуживанию пользователем. Для обслуживания обращайтесь к квалифицированному обслуживающему персоналу. Если шнур питания снабжен вилкой с литым корпусом, то устройство не должно использоваться, если отсутствует пластмассовый элемент с плавким предохранителем. В случае утери держателя предохранителя нужная деталь должна быть заказана у вашего дилера фирмы Cambridge Audio.

Предупреждающий равносторонний треугольник с символом молнии со стрелкой предназначен для предупреждения пользователя о наличии неизолированного 'опасного напряжения' внутри корпуса устройства, которое может иметь достаточную величину, чтобы составить риск поражения людей электрошоком.

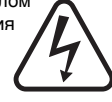

Знак восклицания в пределах равностороннего треугольника предназначен для предупреждения пользователя относительно имеющихся в сервисной документации важных указаний о работе и обслуживанию, применимых к этому прибору.

Это изделие соответствует Европейским Директивам по низкому напряжению (73/23/EEC) и электромагнитной совместимости (89/336/EEC), когда оно установлено и используется согласно этому руководству для пользователя. Для гарантии непрерывной совместимости этого изделия должны использоваться исключительно принадлежности компании Cambridge Audio и обслуживание должно быть доверено квалифицированному обслуживающему персоналу.

Ящик с колесами и с крестом – это символ Евросоюза для указания на отдельную коллекцию электрического и электронного оборудования. Это изделие содержит электрические и электронные компоненты, которые должны быть повторно использованы, переработаны или восстановлены и не должны утилизироваться совместно с несортированными обычными отходами. Постарайтесь

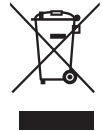

возвратить устройство или обратитесь к авторизованному дилеру, у которого Вы приобрели это изделие, для получения дополнительной информации.

### **ВАЖНЫЕ УКАЗАНИЯ ПО ОБЕСПЕЧЕНИЮ БЕЗОПАСНОСТИ**

Уделите немного времени, чтобы прочитать эти примечания перед установкой вашего проигрывателя компакт-дисков серии Azur, они позволят Вам обеспечить наилучшие эксплуатационные качества и продлить жизнь изделия. Рекомендуется соблюдать все указания, учитывать все предупреждения и сохранять инструкции для последующего применения.

Это устройство относится к Классу 1 и должно подключаться в розетке электрической сети с защитным заземляющим соединением.

Не нарушайте защитные свойства полярной вилки (вилки с фиксированным положением введения в розетку) или вилки с заземляющим контактом. Полярная вилка имеет два лезвия, одно из которых шире другого. Вилка с заземляющим контактом имеет два лезвия и третий заземляющий штырек. Широкое лезвие или третий штырек служат для обеспечения вашей безопасности. Если прилагаемая вилка не входит в вашу розетку, посоветуйтесь с электриком относительно замены устаревшей розетки.

Устройство следует устанавливать так, чтобы было возможно отключить его питающую вилку от розетки электрической сети (или от соединительного разъема сзади устройства).

Это устройство следует устанавливать на устойчивой, ровной поверхности.

Устройство нуждается в вентиляции. Не устанавливайте его на коврик или другую мягкую поверхность и не закрывайте решетки для входа или выхода воздуха.

Не размещайте его в замкнутую полость типа книжного шкафа или тумбочки. Вполне приемлемо любое пространство, открытое сзади (подобное предназначенной для оборудования стойки).

Не размещайте его вблизи любых источников тепла: радиаторов, печных заслонок, кухонных плит или иных аппаратов (включая усилители), которые излучают тепло.

ПРЕДОСТЕРЕЖЕНИЕ – Для снижения риска пожара или электрошока не подвергайте это устройство воздействию дождя или влаги. Это устройство не должно подвергаться воздействию капель или брызг воды или других жидкостей. Не устанавливайте на устройство никакие предметы типа ваз,

наполненных жидкостью. В случае попадания в него жидкости, немедленно выключите устройство, отсоедините от электрической сети и обратитесь к вашему дилеру для получения рекомендаций.

Чтобы очистить устройство, протирайте его влажной тканью без ворсинок. Не используйте никакие жидкости для чистки, содержащие спирт, аммиак или абразивы. Не распыляйте аэрозоль на ваш проигрыватель компакт-дисков или вблизи него.

Следите за тем, чтобы через любую из вентиляционных решеток не попадали мелкие предметы. Если это произошло, немедленно отключите его, отсоедините от питающей сети и обратитесь к вашему дилеру для получения рекомендаций.

Не прокладывайте шнур питания так, чтобы на него могли наступить или он мог быть поврежден другими соседними предметами.

Если вы не намереваетесь использовать это устройство в течение длительного периода времени, то переключите его в режим ожидания и отсоедините от розетки электрической сети. Также отсоединяйте устройство во время гроз.

Предоставляйте все операции по обслуживанию квалифицированному сервисному персоналу. Обслуживание требуется в случае любого повреждения устройства: порча шнура питания или вилки, попадание внутрь него воды или предметов, устройство подвергалось воздействию дождя или влаги, нарушена его работа или оно упало.

Если после проверки согласно разделу "Выявление неисправностей" этого руководства улучшение не произошло, не делайте попыток отремонтировать, разобрать или переделать устройство. Если игнорируется эта предупредительная мера, то возможен серьезный электрический шок.

## **ПОДКЛЮЧЕНИЯ НА ЗАДНЕЙ ПАНЕЛИ**

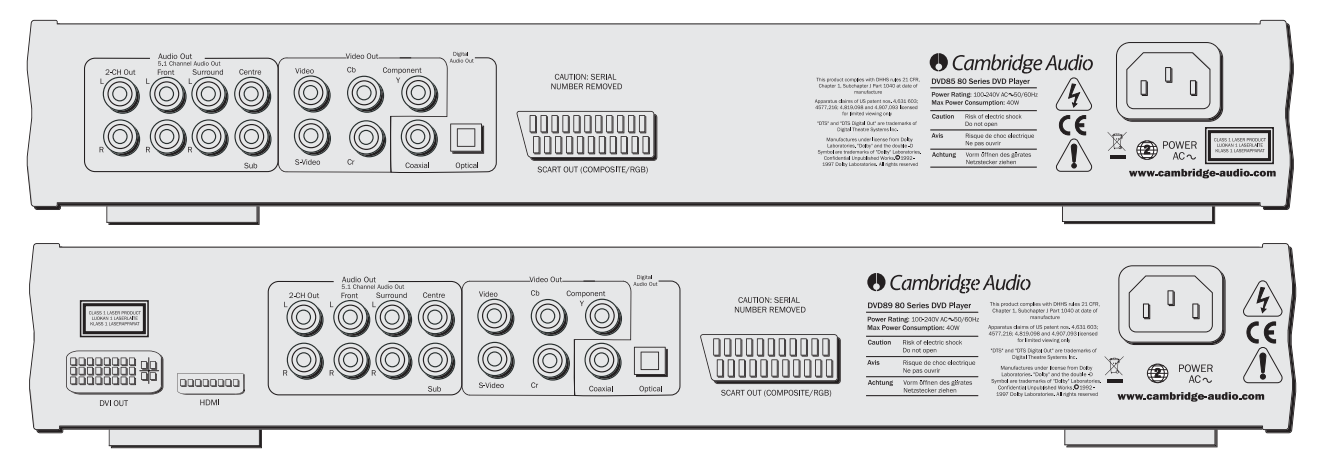

#### *Подсоединения видео*

Плейер DVD85 снабжен разъемами для подсоединения композитного видео (CVBS), S-Video (SVHS), SCART (RGB и CVBS) и компонентного видео (YC<sub>b</sub>C<sub>r</sub>). Плейер DVD89 также содержит интерфейсы цифрового видео DVI-D и HDMI.

#### *Подсоединения звука*

**Цифровые выходы -** Плейер DVD89 также снабжен оптическим и коаксиальным цифровым выходом. Они делают возможным передачу цифровой дорожки звукозаписи диска DVD на подходящий AV-приемник для декодирования и усиления. Оба выхода выполняют одинаковую функцию - просто выберите наиболее подходящий Вам тип.

**Аналоговые выходы -** Оба плейера имеют традиционный

стереовыход RCA (звук), с которого стереозвук подается к обычному стерео усилителю. Также имеется шестиканальный декодированный выход с сигналом в формате Dolby Digital 5.1, допускающий подключение к подходящему 6-канальному усилителю. Для звуковых дисков SACD и DVD можно использовать лишь аналоговые выходы типа 5.1. См. Введение в DVD-аудио на стр. 204.

**Примечание:** Для диска с кодировкой DTS дорожку звукозаписи типа DTS можно будет передавать лишь через цифровые выходы для внешнего декодирования.(транзитная пересылка DTS).

#### *Силовой разъем переменного тока*

После завершения всех подключений к усилителю подсоедините шнур питания от сети переменного тока в подходящую сетевую розетку.

# **Cambridge Audio**

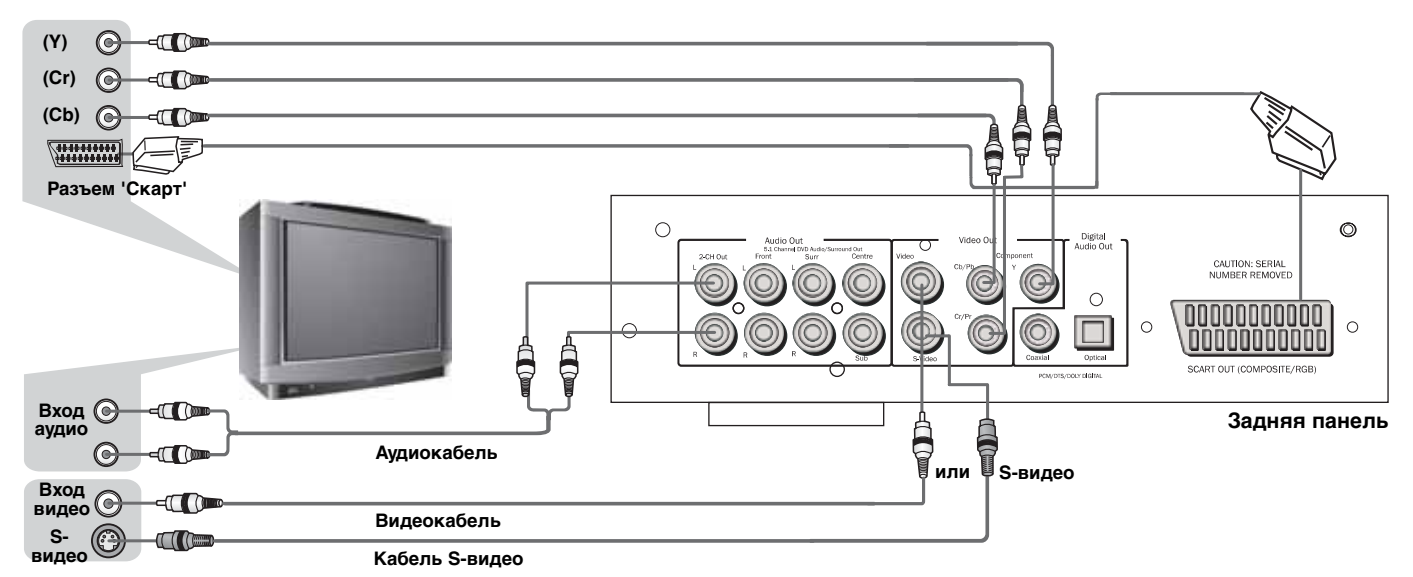

#### *Подключения к телевизору/дисплею*

Плейеры DVD85 и 89 имеют широкий набор видеовыходов. Вам следует всегда использовать подключение наивысшего качества, поддерживаемое вашим телевизором . Для улучшения качества Вам следует использовать один из разъемов: композитный (CVBS), S-видео, RGB Scart, компонентное видео (YUV), DVI и, наконец, HDMI.

Если желательно подключить разъем 'Audio Out' DVD-плейера к вашему телевизору, разъемы '2-CH out' должны быть подсоединены к выводам 'AUDIO IN (Вход звука)' вашего телевизора.

#### *Подключение к цифровому телевизору с DVI-D (только для DVD89)*

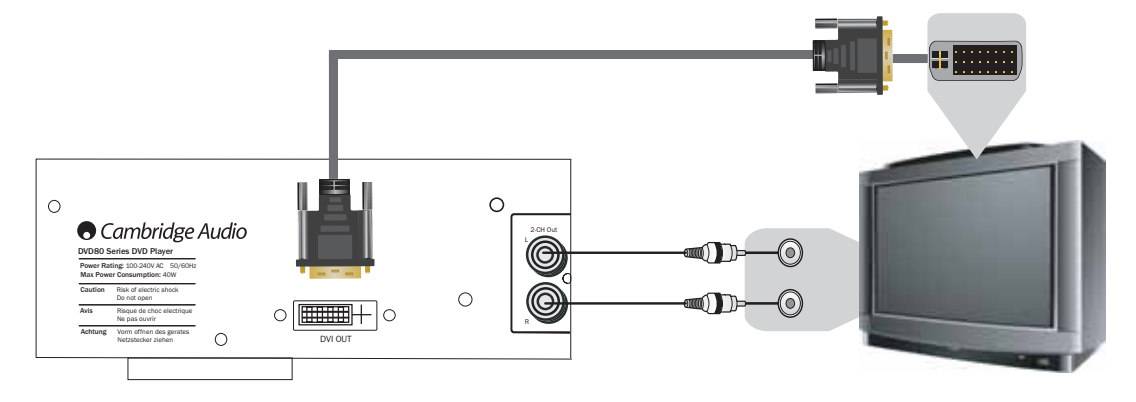

#### *DVI-D*

DVI-D делает возможным передачу цифрового видеосигнала от DVD-плейера к телевизору без необходимости цифро-аналогового преобразования. Это снижает потери сигнала благодаря самой чистой передаче видеоинформации.

#### *Для выбора выходного режима DVI-D*

(Нажмите кнопку DVI/HDMI на ПДУ)

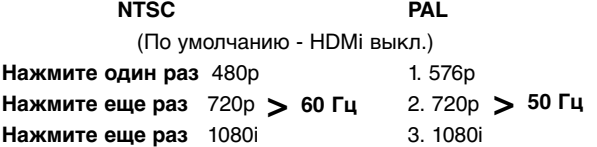

Построчная развертка также доступна с выходов компонентного видео 'Component Video' - NTSC и PAL. Более подробная информация приведена на стр. 201.

DVD-плейера 191 **Примечание:** В режиме аналогового выхода страница общей настройки устанавливается в 'P-Scan' (режим построчной развертки).

# **O** Cambridge Audio

#### *Подключение к цифровому телевизору с HDMI (только для DVD89)*

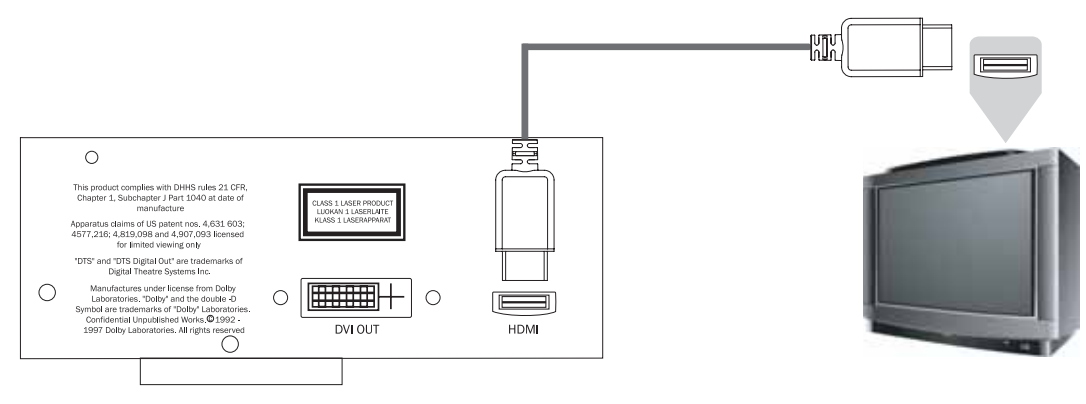

#### *HDMI*

Плейер DVD89 также имеет HDMI (High-Definition Multi-media Interface = Мультимедийный интерфейс высокого разрешения) – поддерживаемый промышленностью, действующий без сжатия, полностью цифровой интерфейс для звука/видео.

Интерфейс HDMI передает цифровые звуковые и видеосигналы от DVD-плейера к телевизору, не требуя цифро-аналогового преобразования. Это снижает потери сигнала, обеспечивая наиболее чистую передачу видео и звуковой информации.

#### *Для выбора выходного режима HDMI*

(Нажмите кнопку DVI/HDMI на ПДУ)

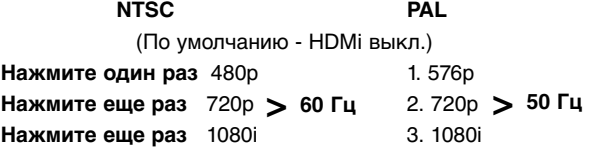

Построчная развертка также доступна с выходов компонентного видео 'Component Video' - NTSC и PAL. Более подробная информация приведена на стр. 201.

**Примечание:** В режиме аналогового выхода страница общей настройки устанавливается в 'P-Scan' (режим построчной развертки).

#### *Подсоединение к 2-канальной аудиосистеме/телевизору*

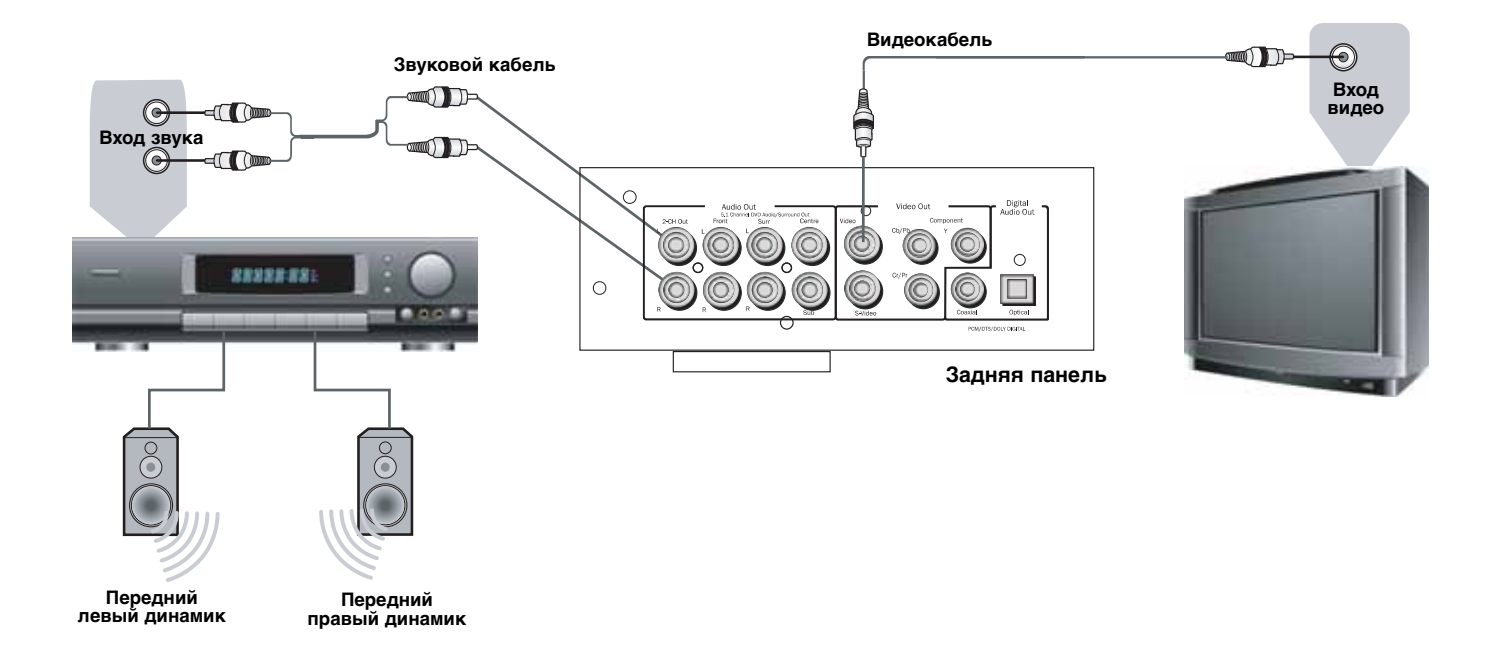

# **C** Cambridge Audio

#### *Подсоединение к входу звуковой системы 5.1*

#### *Подсоединение к усилителю с Dolby Digital или DTS*

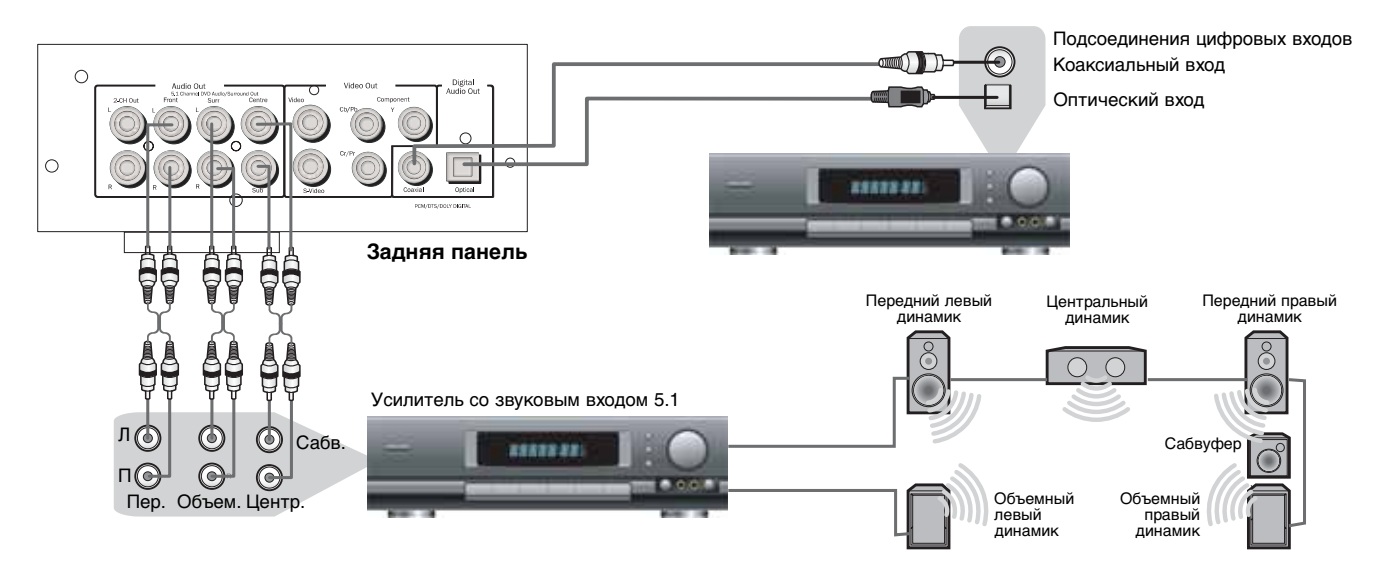

Встроенный в ваш DVD-плейер серии 80 декодер Dolby Digital позволяет проигрывать диски, записанные в системе Dolby Digital. Это достигается простым подключением вашего плейера к усилителю и к соответствующему набору динамиков домашнего кинотеатра

194 DVD-плейера "5.1" означает наличие 5-ти главных выходных каналов (фронтальный левый, фронтальный правый, центральный, объемный левый, объемный правый) плюс сабвуфер (".1").

Произведено по лицензии компании Dolby laboratories. "Dolby и и двойной символ D - это торговые марки компании Dolby Laboratories. Конфиденциальные неопубликованные работы. 1992-1997 гг. Компания Dolby Laboratories. Все права сохраняются.

### **ОРГАНЫ УПРАВЛЕНИЯ ПЕРЕДНЕЙ ПАНЕЛИ**

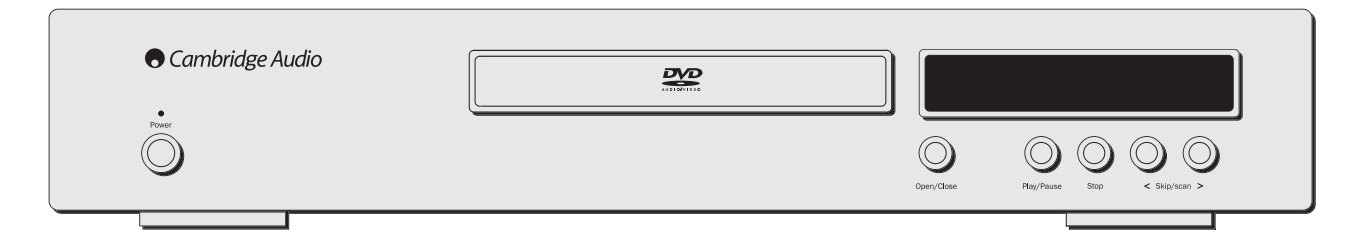

#### *Power (Вкл./Откл. питания)*

Переключает плейер из 'Off' (Откл.) в 'On' (Вкл.).

#### *Open/Close (Открыть/Закрыть)*

Позволяет Вам открывать и закрывать лоток для загрузки диска. Диск начинает загружаться, когда лоток закрыт. Нажатие на кнопку 'Play' (Воспроизведение) также закроет лоток и запустит диск.

#### *Play/Pause (Воспроизведение/Пауза)*

Проигрывает диск и приостанавливает воспроизведение.

#### *Stop (Стоп)*

Останавливает воспроизведение диска. Если затем кратковременно нажать на 'Play', DVD-плейер возобновит воспроизведение с того места, где была произведена остановка. Двойное нажатие на кнопку остановки возвратит к началу диска. Компакт-диск остановится и на экране появится сообщение. Нажмите кнопку 'PLAY' для продолжения.

#### *Skip/Scan (Пропуск/Сканирование)*

Позволяет делать пропуски между разделами на DVD-диске или треками на CD-диске.

**Примечание:** Для выполнения плейером функции сканирования требуется, чтобы кнопка была нажата на несколько секунд и затем отпущена. Повторение этого процесса увеличит скорость выполнения функции сканирования.

### **ИНСТРУКЦИИ ПО РАБОТЕ - ДИСПЛЕЙ С МЕНЮ DVD**

Все эти меню доступны на экране с синей логограммой компании Cambridge, которая появляется при отсутствии диска в лотке DVDплейера. Нажатие на кнопку 'SETUP' (НАСТРОЙКА) на ПДУ вызывает на дисплей меню DVD. Доступ к нему производится кнопками курсора и выбора в центре ПДУ.

Когда Вы нажимаете кнопку настройки, появятся два варианта выбора: обычный и профессиональный.

Нажмите на обычную настройку, чтобы настраивать базовые функции, или на профессиональную настройку для более продвинутых настроек.

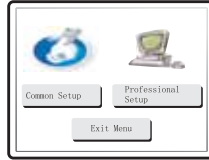

#### *Общая настройка*

**TV Display (ТВ-дисплей):** Допускает переключение между широким экраном 16.9 и обычным изображением формата 4.3.

**SCART (СКАРТ):** Переключает выход SCART между RGB и Composite Video (Композитным видео). Для приема компонентного сигнала Вам понадобится телевизор с соответствующим оборудованием.

**Screensaver (Хранитель экрана):** Если DVD-плейер включен и не используется, то он включает хранителя экрана для экономии потребляемой энергии и предохранения экрана. Его можно здесь отключить.

**SACD (Суперзвуковой компакт-диск):** Позволяет Вам переключаться между выходами: 2 канала, многоканальный и CD Mode (режим компакт-диска).

**PSCAN (Выбор развертки):** Позволяет Вам переключаться между выходами чересстрочной и построчной разверток при подсоединении компонентного видео.

#### *Только для DVD89*

**Spectrum (Диапазон):** Включение/отключение экранного дисплея эквалайзера с 13-ю столбцами.

**Режим аналогового выхода:** Переключает между чересстрочной или прогрессивной разверткой видео.

#### *Speaker Set Up (Настройка динамика)*

**Downmix (Выбор системы):** Выключает дорожку объемной звукозаписи (аналоговый выход 5.1) и подключает на выход стереосигнал от 2-х каналов (левый и правый выходы).

**Настройки фронтального, центрального и заднего динамиков:** Настраивает компенсацию декодера DVD-плейера между большими и малыми динамиками и мощность сигнала, направляемого к сабвуферу.

**Отключение/Включение сабвуфера:** Информирует плейер о наличии сабвуфера. Если он имеется, то низкие частоты выделяются и направляются к сабвуферу; если его нет, то полный звуковой спектр будет слышен по фронтальному каналу.

**Задержка между каналами:** Допускает индивидуальную настройку расстояния между положением слушателя и центральным, сабвуфером, задним левым и задним правым динамиками (в см). Это обеспечивает оптимизацию объемного звучания для различных размеров и форм помещения для прослушивания.

#### *Страница настройки звука*

**EQ (Эквалайзер):** Настраивает конечный эффект стереовыхода с несколькими возможными подстройками.

196 DVD-плейера

**Soundfield (Звуковое поле):** Настраивает конечный эффект выхода декодера с несколькими подстройками эффектов объемного звучания.

**Выход SPDIF:** Переключает цифровой звук на декодере/выходе между битовым потоком (Raw) и несжатым цифровым стереовыходом (PCM). Битовый поток (Raw) следует выбирать для активизации объемного звука (Dolby digital/DTS), который должен быть отправлен на внешний декодер через звуковой цифровой<br>выход (коаксиальный или оптический). Если должна выход (коаксиальный или оптический). использоваться лишь стереосистема динамиков, достаточно установить эту опцию в PCM, тогда только два канала информации будут декодироваться и направляться на звуковые стереовыходы (и на коаксиальный/оптический цифровой звуковой выход).

**Выход LPCM:** Здесь настраивается максимальная скорость передачи данных для выхода цифрового звука (но не действительная скорость передачи данных от источника) для подсоединения к внешнему декодирующему усилителю. Внутренний декодер будет проводить понижающую дискретизацию, если записанный материал имеет более высокую скорость передачи звуковых данных; однако он не будет повышать дискретизацию, если записанный материал имеет пониженную скорость передачи звуковых данных.

**Настройка Dolby Digital/Dynamic (динамическая):** Здесь допускается настройка динамического сжатия, применяемого для звука. Это может быть полезно при прослушивании поздно ночью фильмов действия (широкий динамический диапазон между речью и взрывами). При выборе максимальной настройки тихие и громкие части сигнала будут иметь одинаковый уровень громкости.

**Channel Trim (Ограничение канала):** Позволяет индивидуально подстраивать уровни декодера для каждого канала для оптимизации настройки звука.

**Примечание:** При воспроизведении фильма меню настройки становится доступным лишь при двойном нажатии на кнопку останова (с одновременной остановкой фильма).

#### *Страница настройки видео*

Все различные настройки на этом экране предназначены для тонкой подстройки картинки от DVD-плейера. Вы можете подбирать настройки здесь, не изменяя существующих настроек телевизора.

#### *Страница предпочтений*

**Тип телевизора:** DVD-плейер может быть настроен либо на европейскую систему телевидения PAL, либо на NTSC. В качестве альтернативы, положение AUTO позволит DVD-плейеру настраиваться автоматически, в зависимости от ТВ-формата DVD-диска.

**Настройка звука:** Настройка здесь определенного языка будет означать, что DVD-плейер будет автоматически выбирать этот язык для любого DVD-диска, вставленного в плейер.

**Субтитры:** Настройка здесь определенного языка означает, что DVD-плейер будет выбирать этот язык. Настройка его на такое же значение, как и настройка звука, будет отменять показ субтитров.

**Меню диска:** Здесь допускается настройка выбора сцены/меню специальных функций, когда это позволено для диска.

**Родительский контроль:** Если Вы пожелаете, то возможен запрет просмотра на плейере фильмов, которые превышают установленный уровень классификации (например: PG13), когда им пользуются дети.

**Пароль:** Пароль ограничивает внесение изменений в вышеуказанные настройки. Пароль по умолчанию равен 7890 и может быть изменен при правильном вводе пароля по умолчанию и далее вашего нового пароля.

**По умолчанию:** Этим можно восстановить все исходные заводские настройки, если это необходимо.

# **O** Cambridge Audio

### **ИНСТРУКЦИИ ПО ЭКСПЛУАТАЦИИ**

#### **Загрузка и извлечение дисков**

- 1. Нажмите на переключатель 'Power' (Питание).
- 2. Нажмите кнопку Open/Close (Открыть/Закрыть).
- 3. Когда полностью откроется лоток для диска, осторожно уложите диск на лоток этикеткой вверх.
- 4. Чтобы закрыть лоток для диска, снова нажмите кнопку OPEN/CLOSE (Открыть/Закрыть). Когда лоток с правильно уложенным диском полностью закроется, диск начнет вращаться автоматически. После того, как DVD-плейер прочтет диск, начнется его воспроизведение. Нажатие кнопки PLAY (Воспроизведение) также закроет лоток и запустит проигрывание диска.
- 5. Лоток для диска можно открыть в любой момент времени нажатием на кнопку Open/Close (Открыть/Закрыть). Извлекайте диск только после полного открытия лотка

#### *Примечание:*

Не размещайте на лотке ничего, кроме дисков размера DVD/CD, посторонние предметы способны повредить механизм.

Не прилагайте усилий к лотку рукой в процессе операций открывания и закрывания.

Во избежание попадания в механизм грязи и пыли, держите лоток для диска закрытым.

Если диск сильно поцарапан или слишком грязен, плейер может оказаться неспособным к чтению его или воспроизведению.

Никогда не загружайте в лоток для диска более одного диска.

#### *Нормальное воспроизведение диска*

- 1. Включите ваш телевизор и, если у Вас имеется усилитель, установите к нужное положение его селектор входов и установите регулятор громкости на минимум.
- 2. Нажмите переключатель 'Power' (Питание). Большинство телевизоров будут автоматически переключаться на тот канал/вход, к которому подсоединен DVD-плейер.
- 3. Нажмите кнопку 'Open/Close' (Открыть/Закрыть), чтобы открыть лоток для диска, и установите диск.
- 4. Снова нажмите кнопку 'Open/Close' (Открыть/Закрыть) для закрытия лотка. DVD-плейер прочтет диск и начнет загрузку. В качестве альтернативы, нажатие кнопки 'Play' (Воспроизведение) приведет к закрытию лотка и к началу проигрывания диска. **Примечание:** Компакт-диск (CD) начнет воспроизводиться автоматически.
- 5. Диск типа DVD должен загрузить меню открытия (где имеется доступ к выбору сцены, звука/специальным функциям). Некоторые диски начнут показ фильма, тогда как переход к меню можно сделать нажатием на кнопку 'Menu' (Меню).
- 6. Чтобы остановить диск в любом месте, нажмите кнопку 'Stop' (Стоп). Нажатие на кнопку 'Play' (Воспроизведение) на передней панели DVD-плейера, когда идет проигрывание диска, приостановит процесс показа. Нажатие кнопки 'Play' (Воспроизведение) на ПДУ не даст никакого эффекта, поскольку здесь имеется отдельная кнопка паузы. Когда показ диска приостановлен, на экране появляется иконка паузы, воспроизведение можно возобновить повторным нажатием на кнопку PLAY (Воспроизведение).

Когда DVD-плейер закончит воспроизведение, он вернется к стартовому меню, а компакт-диск (CD) перейдет в режим ожидания. Если была нажата кнопка REPEAT (ПОВТОР), DVD-плейер снова начнет показ фильма или проигрывание компакт-диска (CD).

#### *Онаружение указанной точки на DVD*

Запустите диск, как описано в предыдущей главе. Часто возможно обнаружить желаемую для просмотра точку при помощи функции 'Chapter/Scene Selection' (Выбор главы/сцены) в меню диска, которая выбирается клавишами курсора. Доступ к этим главам возможен при помощи кнопок пропуска (skip) на ПДУ или на передней панели плейера.

Поиск также возможен и внутри главы, используя кнопки поиска (Search) на ПДУ. Повторное нажатие на кнопку поиска (Search) ускорит воспроизведение от x2 до x32. Это также можно проделать в обратном порядке.

# **>> x2 >> x4 >> x8 < << x32 << x16**

#### *Повтор дисков DVD и треков*

- 1. Убедитесь в том, что диск проигрывается.
- 2. Каждое нажатие кнопки REPEAT (ПОВТОР) выполняет прокрутку по всем доступным опциям, показываемым на вашем ТВ-экране.

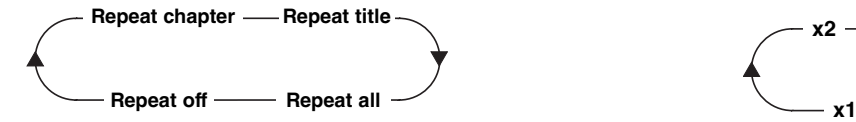

#### *Повтор компакт-дисков (CD) и треков*

- 1. Убедитесь в том, что диск проигрывается.
- 2. Каждое нажатие кнопки REPEAT (ПОВТОР) выполняет прокрутку по всем доступным опциям, показываемых на вашем ТВ-экране.

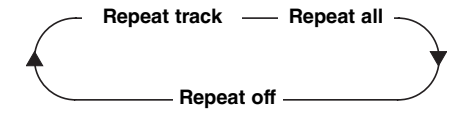

Возможно также повторять желаемую точку на диске CD/DVD при помощи функции A-B. Однократное нажатие на кнопку "помечает" начало раздела, который Вы хотите повторить, новое нажатие кнопки "помечает" конец. Плейер повторит теперь этот раздел диска.

**Примечание:** На некоторых дисках эта функция недоступна.

#### *Zoom (зум)*

1. При проигрывании диска повторно нажимайте кнопку Zoom (Зум) для изменения масштаба выбранной области на телеэкране.

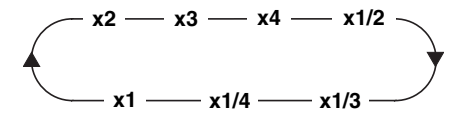

#### *Воспроизведение MPEG4*

Формат MPEG4 - это стандарт, введенный группой MPEG (Moving Picture Experts Group). Стандарт MPEG4 обеспечивает сжатие видео и звуковых файлов до доли от их исходной величины.

При наличии масштабируемого битового потока возможна адаптация к динамически меняющимся требованиям.

#### **Совместимость диска, созданного на компьютере:** Диски,

созданные на компьютере, могут оказаться неприемлемыми для этого плейера вследствие настроек прикладных программ, использованных для создания диска. В таких частных случаях обратитесь к производителю программного обеспечения для получения более подробной информации.

Диски, записанные в режиме пакетной записи (формат UDF), несовместимы с этим плейером Проверяйте программное обеспечение коробок с дисками DVD-R/RW или CD-R/RW для получения дополнительной информации о совместимости.

**Примечание:** Версия DivX все еще постоянно обновляется и самая последняя версия - это DivX 5.1. Некоторые диски на рынке, помеченные маркой MPEG4, на самом деле являются дисками \*.rm/\*.ram/\*.rmm и пр., которые несовместимы. Будьте внимательны при покупке дисков.

#### *Воспроизведение файлов MPEG4*

Когда Вы вставляете диск MPEG4, на телеэкране появляется меню, показанное на Рис. A (показываемое содержимое меняется от диска к диску.)

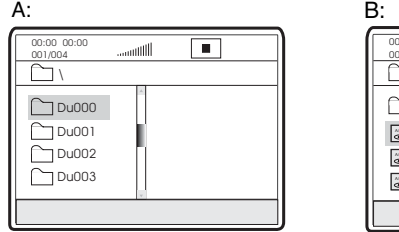

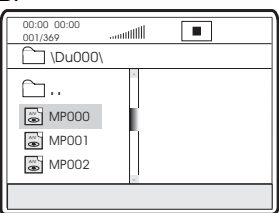

Нажимайте стрелки UP/DOWN (ВВЕРХ/ВНИЗ) для выбора желаемой директории. Для проверки нажмите кнопку SELECT (ВЫБОР). Например, Вы выбираете директорию DU000 в Рис. A и нажимаете SELECT (ВЫБОР), как показано на Рис. B.

Окно возвращается назад для нажатия стрелок UP/DOWN (ВВЕРХ/ВНИЗ) для выбора желаемой директории. Для проверки нажмите кнопку SELECT (ВЫБОР). Например, Вы выбираете директорию DU000 в Рис. A и нажимаете SELECT (ВЫБОР), как показано на Рис. B. Окно возвращается назад к предыдущей директории, когда Вы выбираете  $\lceil \bigcap_{n=1}^{\infty}$ . ] в первой строке или нажимаете стрелку LEFT (ВЛЕВО).

Нажимайте стрелки UP/DOWN (ВВЕРХ/ВНИЗ) на Рис. B для выбора желаемого MPEG4-файла. Для проверки нажмите кнопку SELECT (ВЫБОР). Тогда плейер сможет воспроизводить MPEG4-файлы.

### **ПОДСОЕДИНЕНИЕ К ТЕЛЕВИЗОРУ/ДИСПЛЕЮ С ПРОГРЕССИВНОЙ РАЗВЕРТКОЙ**

Некоторые телевизоры и мониторы снабжены входами компонентного видео и способны воспроизводить видеосигнал с прогрессивной разверткой. Подключение к этим входам позволяет Вам наблюдать картинки повышенного качества с меньшим мерцанием.

Чтобы включить построчную развертку для компонентного входа, см. стр. 196 в меню общей настройки, где объясняется, как получить к ней доступ из меню.

Если Вы обнаруживаете, что у Вас нет показа, но из динамиков слышен звук, Вам следует настроить DVD-плейер на режим построчной развертки. Просто нажмите кнопку I-Scan (построчн. развертка) на вашем ПДУ.

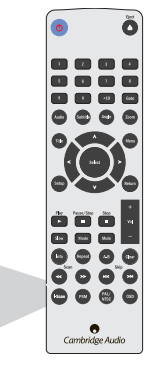

PSM

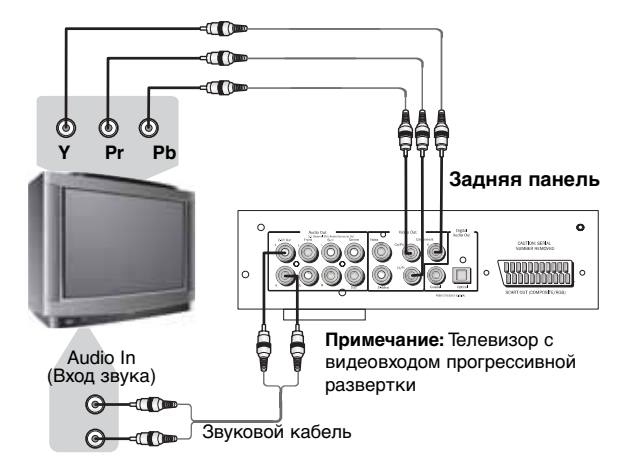

Если ваш телевизор с построчной разверткой имеет видеовходы Y, Pb Pr, то Вы можете использовать выходы плейера Y, Cb/Pb, Cr/Pr. Нажмите кнопку 'P-Scan', чтобы переключить плейер в режим построчной развертки видеовыхода.

Если выходы звука этого плейера также подключены к телевизору, каналы 'L/R' (Л/П) 2-канального выхода '2-CH OUT' должны быть подсоединены к разъемам 'AUDIO IN' (ВХОД ЗВУКА) телевизора.

Важным условием является использование видеокабелей высокого качества, чтобы обеспечить наилучшие характеристики.

## **НАСТРОЙКИ ДИСПЛЕЯ**

#### *Размеры экрана и форматы диска*

Диски DVD-Video поступают с различными соотношениями размеров экрана, начиная от телепрограмм, которые обычно имеют соотношение 4:3, до широкоэкранных фильмов CinemaScope с соотношением вплоть до 7:3. Телевизоры, в свою очередь, могут иметь различные соотношения размеров; 'стандартные' 4:3 и широкоэкранные 16:9.

#### *Пользователи широкоэкранных телевизоров*

Если у Вас имеется широкоэкранный телевизор, то экранные теленастройки настройки этого плейера должны быть установлены в 16:9 (Wide=широкий)

Когда Вы просматриваете диски, записанные в формате 4:3, Вы можете использовать органы управления телевизора для выбора того, как представлена картинка. Ваш телевизор может иметь различные варианты зума и растяжения; см. более подробные данные в инструкциях, которые прилагаются к вашему телевизору.

Учтите, что соотношения размеров некоторых фильмов шире, чем 16:9, поэтому, даже если у Вас имеется широкоэкранный телевизор, эти диски будут все еще просматриваться в стиле 'почтового ящика' с широкими черными полосами в верхней и нижней частях экрана.

#### *Пользователи стандартных телевизоров*

Если если у Вас имеется стандартный телевизор, то настройки телеэкрана этого плейера должны быть установлены в 4:3 (Letter Box=почтовый ящик) или 4:3 (Pan&Scan=преобразование широкого экрана в обычный), в зависимости от ваших предпочтений .

При настройке 4:3 (Letter Box) широкоэкранные диски просматриваются с черными полосами в верхней и нижней частях экрана.

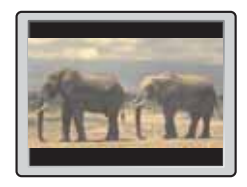

При настройке 4:3 (Pan&Scan) широкоэкранные диски просматриваются с обрезанными сторонами слева и справа. Хотя картинка выглядит больше, Вы не можете видеть ее полностью.

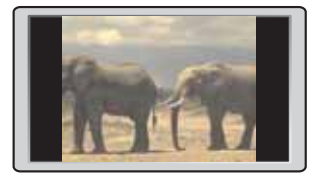

Учтите, что многие широкоэкранные диски преодолевают настройки плейера, так что диск демонстрируется в формате почтового ящика, невзирая на настройку.

## **РАБОЧИЕ ДЕЙСТВИЯ**

#### *Информационное меню*

Нажатие на кнопку 'info' выводит на экран меню, показанное ниже:

**Примечание:** Показ этого меню может отличаться в зависимости от форматирования и программирования вашего диска DVD.

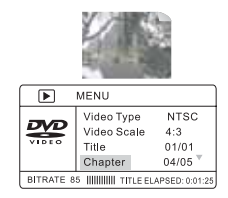

Это позволяет Вам с легкостью выполнять некоторые дисковые функции DVD: название, глава, звук, субтитры, угол, время названия, время главы, повтор воспроизведения и показ времени. Используйте кнопки навигации и выбора на ПДУ для навигации по меню.

Новое нажатие на кнопку 'info' (информация) вернет Вас к полноэкранному видео.

#### *Режим CD (только для DVD89)*

Нажатие на кнопку 'CD Mode' (Режим CD) на ПДУ отключает любой подключенный дисплей. Эта функция предназначена для снижения "выгорания экрана", когда проигрываются лишь звуковые диски.

Повторное нажатие на кнопку 'CD Mode' (Режим CD) отключает любой подключенный дисплей.

**Примечание:** Только тогда, когда проигрывается компакт-диск.

#### *Проблемы при использовании DVI и HDMI*

Для обеспечения правильной работы этого подсоединения следует обеспечить:

- Чтобы DVI-подсоединение было от DVI-D к DVI-D
- Чтобы ваш экран поддерживал режим HDCP (High-Definition Copy Protection=Защита копирования высокого разрешения).
- Чтобы ваш экран был способен показывать с таким разрешением, которое имеется на выходе DVD-плейера.

**Примечание:** Кабели, длина которых более 5 м, могут вызывать проблемы с синхронизацией или заземлением.

## **ЗВУКОВОЙ ДИСК DVD**

*Что такое звуковой диск DVD?*

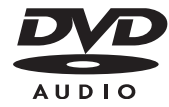

Использует MLP-компрессию (без потерь), разработанную Dolby Laboratories. Звуковой диск DVD-Audio способен хранить до шести каналов звука с параметрами 24-бита/96 кГц, включая отдельный низкочастотный канал. Сравните это с двумя каналами звука с параметрами 16-бит/44,1 кГц от CD! Для любителей стерео диск DVD-Audio может, в качестве альтернативы, содержать два канала звука с параметрами 24-бита/192 кГц, превышающих по качеству любой музыкальный формат, доступный ранее.

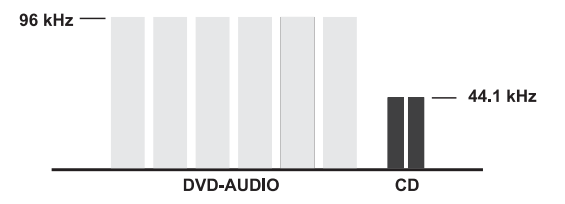

Диски DVD-Audio также способны добавлять визуальные элементы к вашей музыке. Диски могут содержать наборы картинок, слова песен, заметки или любые комбинации неподвижных изображений, мультипликацию и текст. Производители и исполнители могут даже добавлять звуковые комментарии, подобные тем, которые имеются на многих дисках DVD-Video. И, как с дисками DVD-Video, каждый диск DVD-Audio может также содержать полномерное видео, сопровождаемое звуком Dolby Digital с числом каналов до 5.1.

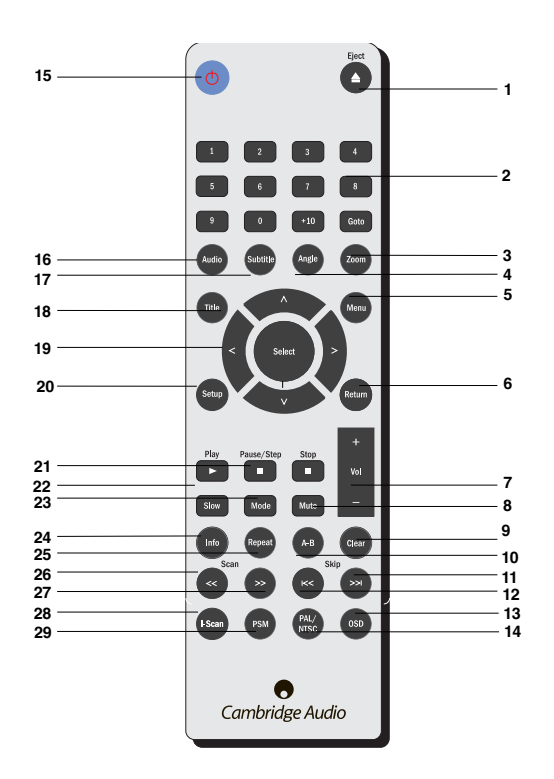

### **ИСПОЛЬЗОВАНИЕ ПДУ (DVD85)**

После распаковки вашего ПДУ вставьте прилагаемые батарейки AAA для его включения. ПДУ способен управлять всеми стандартными функциями воспроизведения, но он также нужен при настройке вашего DVD-плейера, так как многие меню имеют наиболее легкий доступ от ПДУ.

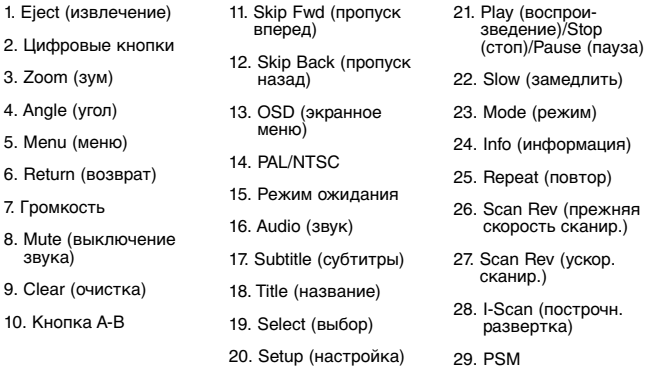

#### **При использовании ПДУ помните о следующем:**

- Убедитесь в отсутствии препятствий между ПДУ и его сенсором на плейере.
- ПДУ имеет дальность действия около 7 м.

 $10<sup>-10</sup>$ 

- ПДУ может не действовать при воздействии на его сенсор сильного солнечного света или флуоресцентного освещения.
- ПДУ для различных устройств способны влиять друг на друга. Не используйте ПДУ для другого устройства, размещенного вблизи от плейера.
- Замените батарейки, если дальность действия ПДУ уменьшилась.

# **Cambridge Audio**

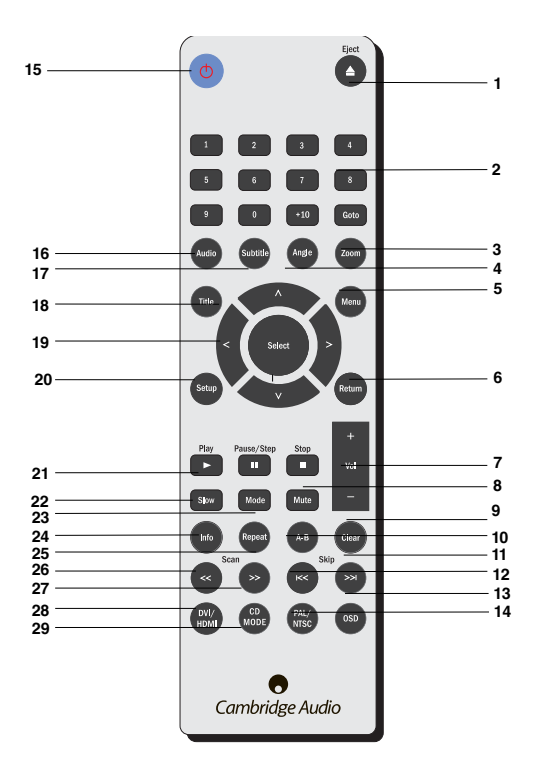

### **ИСПОЛЬЗОВАНИЕ ПДУ (DVD89)**

После распаковки вашего ПДУ вставьте прилагаемые батарейки AAA для его включения. ПДУ способен управлять всеми стандартными функциями воспроизведения, но он также нужен при настройке вашего DVD-плейера, так как многие меню имеют наиболее легкий доступ от ПДУ.

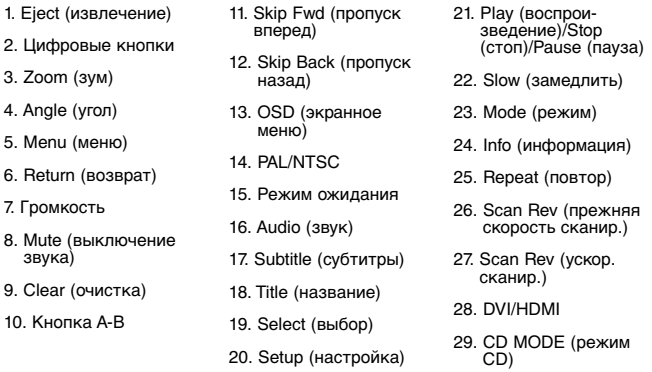

#### **При использовании ПДУ помните о следующем:**

- Убедитесь в отсутствии препятствий между ПДУ и его сенсором на плейере.
- ПДУ имеет дальность действия около 7 м.

 $10.$ 

- ПДУ может не действовать при воздействии на его сенсор сильного солнечного света или флуоресцентного освещения.
- ПДУ для различных устройств способны влиять друг на друга. Не используйте ПДУ для другого устройства, размещенного вблизи от плейера.
- Замените батарейки, если дальность действия ПДУ уменьшилась.

### **ВЫЯВЛЕНИЕ НЕИСПРАВНОСТЕЙ**

#### **Нет питания**

Убедитесь в надежности подсоединения шнура питания к сети переменного тока.

Убедитесь в том, что вилка полностью вставлена в настенную розетку и включена.

Проверьте плавкий предохранитель в вилке питания или блоке питания.

#### **Плейер не читает диск**

Проверьте, не перевернут ли диск.

Проверьте, не слишком ли поцарапан или грязен диск.

#### **Нет звука**

Убедитесь в правильности настройки усилителя.

Проверьте правильность всех подсоединений.

#### **Диск читается с пропусками**

Проверьте, не слишком ли поцарапан или грязен диск.

Убедитесь в том, что плейер размещен на устойчивой поверхности и не подвержен вибрациям.

#### **Из динамиков слышен гул**

Убедитесь в надежности всех кабельных подсоединений.

#### **ПДУ не действует**

Проверьте, не разряжены ли батарейки.

Убедитесь в том, что ничто не закрывает сенсор ПДУ.

#### **Есть звук, но нет изображения**

Вы выбрали режим построчной развертки для DVD-плейер. Просто нажмите

кнопку I-Scan (построчн. развертка).

Нажмите кнопку CD Mode (режим CD).

**Примечание:** Статические электрические заряды или прочие помехи способны нарушить работу этого плейера. В таком случае, отсоедините шнур питания и снова подключите его. Обычно это восстанавливает нормальную работу плейера.

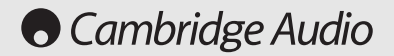

### **ТЕХНИЧЕСКИЕ ТРЕБОВАНИЯ**

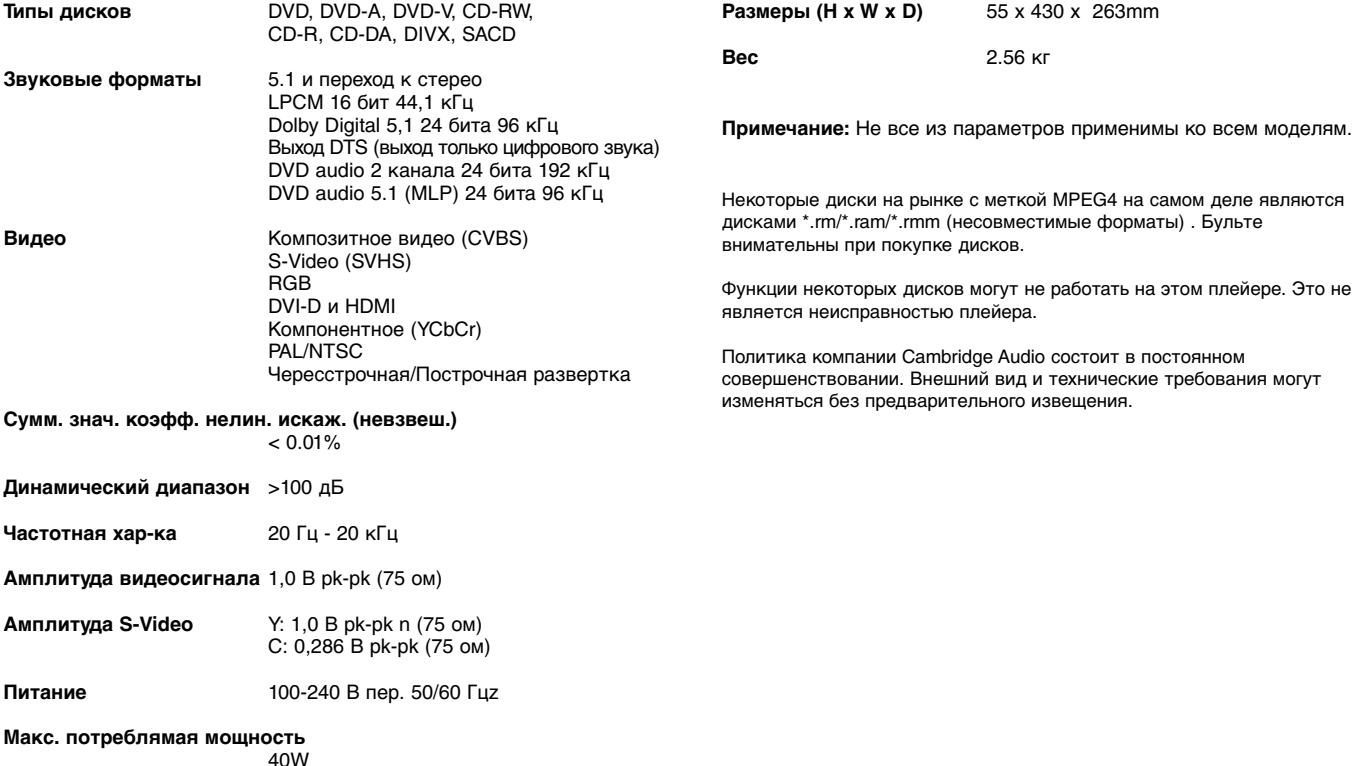

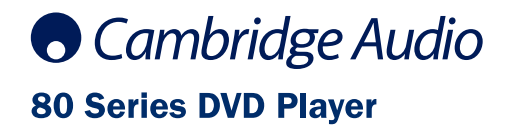

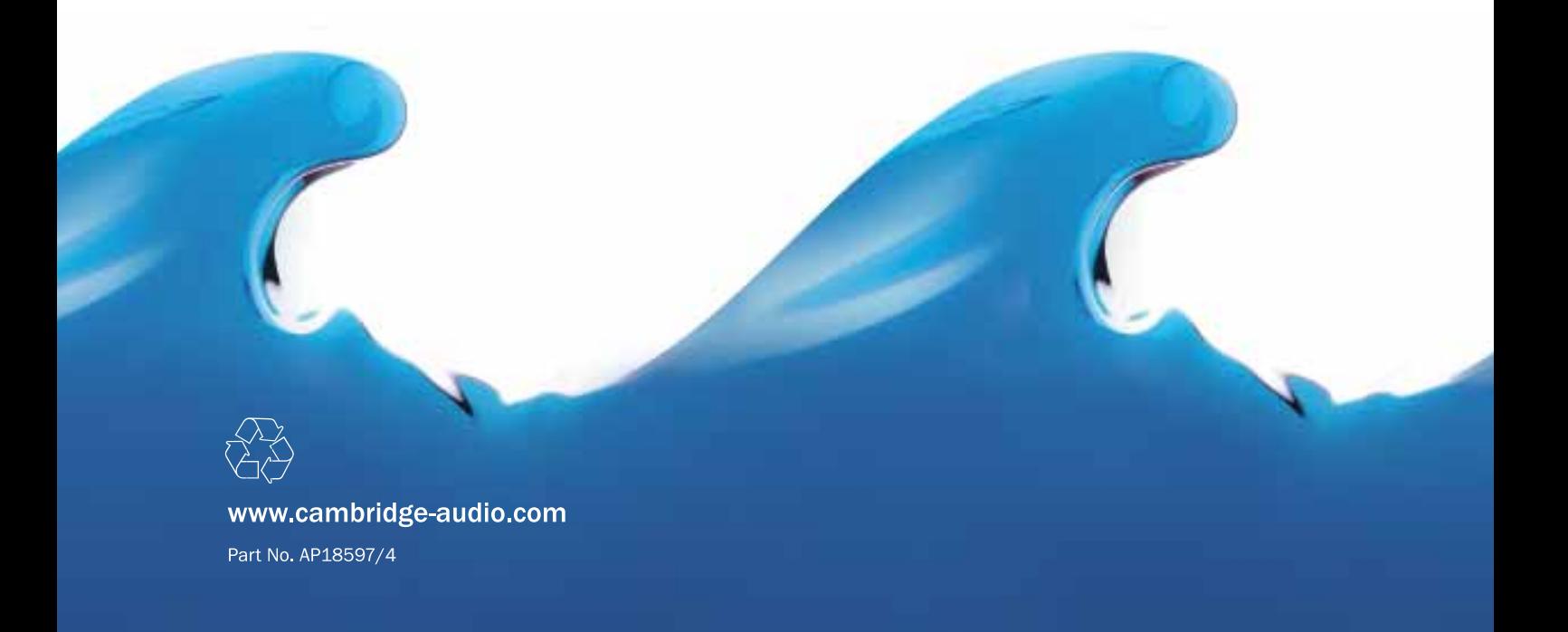